**Ime i prezime:** Razred: Razred: Red.br.:

## **PLC programiranje**: **UVIJEK KASNIM**

Pokretanje programa SIMATIC STEP 7 (TIA Portal) V14

Unutar projekta "3\_" kreirati novi blok pod nazivom "Uvijek kasnim"

U ljestvičastom dijagramu realizirati sljedeći program:

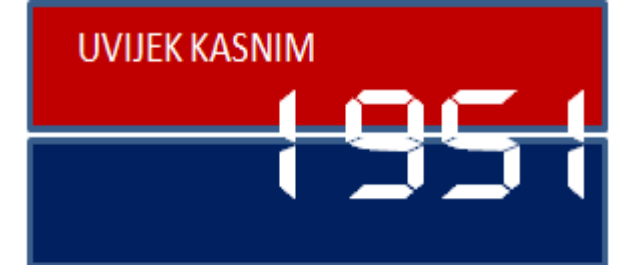

Rad uređaja (Q03.) treba programirati na način da se uključuje 10 sekundi nakon uključenja sklopke (I0.0) i isključuje10 sekundi nakon njezinog isključenja.

Prebaciti program na PLC i provjerite rad programa.